# **[Valutahandel – sådan kommer](https://www.daytrader.dk/forex-trading-sadan-kommer-du-i-gang-med-valutahandel/) [du i gang med forex trading!](https://www.daytrader.dk/forex-trading-sadan-kommer-du-i-gang-med-valutahandel/)**

Valutahandel omtales somme tider også med navnene forex trading, forex-handel eller FX-handel.

Hvis du ikke har hørt om valutahandel i forvejen, er det meget vigtigt, at du læser denne artikel grundigt. Selvom du ikke forstår alle begreberne 100%, så er det vigtigt at kende til dem. Hvis du føler dig usikker, skal du vide, at du sagtens kan nøjes med at handle for nogle få kroner, og med en ganske lille risiko. På den måde kan du handle med beskedne beløb, indtil du en dag føler dig sikker og forstår det hele. du ikke har hørt om valutahandel i forvejen, er det<br>gt, at du læser denne artikel grundigt. Selvom du<br>år alle begreberne 100%, så er det vigtigt at kenne<br>Wis du føler dig usikker, skal du vide, at du sa<br>øjes med at handle

Valutahandel er det absolut største finansielle marked på kloden. Det anslås, at over 2000 milliarder dollars US Dollars (USD) handles hver dag. Det er langt mere end alle aktiemarkeder i hele verden til sammen. Der er med andre ord tale om et kolossalt marked med en helt utrolig høj volumen.

De fleste private investorer beskæftiger sig alene med aktiehandel og køber og sælger aktier, når de handler på børsen. Det betyder typisk, at man som investor f.eks. køber Vestas-aktien, hvis man regner med, at kursen på Vestas står foran en stigning. Omvendt sælger man typisk aktien igen, hvis man frygter, at kursen falder.

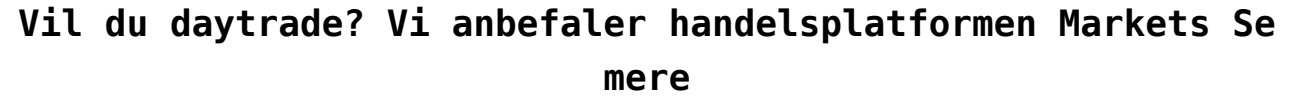

Sådan foregår det i grove træk også, når du handler valuta. Men her køber og sælger du ikke Vestas-aktier. I stedet køber og sælger du værdien af valuta.

#### **Eksempel:**

Lad os sige, at du tror, den europæiske euro bliver mere værd

i forhold til amerikanske dollars i de næste uger. I så fald vil du købe euro over for dollars, for på den måde at tjene penge. Det kan lyde lidt indviklet, men i praksis har handelsplatformene gjort det meget let for dig. De fleste handelsplatforme har nemlig et handelspapir, der hedder EURUSD. (euro over for dollars).

Dette papir kaldes et valutakryds, og når du køber det, så satser du (ligesom, når du køber Vestas-aktier) på, at euro stiger i værdi over for dollars.

De fleste handelsplatforme har mange forskellige valutakryds. For eksempel:

EURUSD (euro over for dollars) EURGBP (euro over for britiske pund) EURJPY (euro over for japanske yen) USDCAD (dollars over for canadiske dollars) USDCHF (dollars over for Schweiziske franc)

osv. osv.

**Størstedelen af al valutahandel** involverer to valutaer over for hinanden, fordi du handler værdien af den ene valuta mod den anden. Du kan i princippet også handle en valuta (for eksempel dollars) mod værdien af olie eller mod værdien guld. Men sådan foregår det ikke i dette forløb. Her handler du stort set altid værdien af en valuta over for en anden valuta. papir Natues et Vaturantyus, og mar du Nober de<br>r du (ligesom, når du køber Vestas-aktier) på, at<br>r i værdi over for dollars.<br>este handelsplatforme har mange forskellige valuta<br>ksempel:<br>D (euro over for dollars)<br>P (euro ov

Den valuta, der er nævnt først i et valutakryds, er altid basis-valutaen, altså f.eks. EURUSD, hvor euro er basisvalutaen. Køber du EURUSD satser du med andre ord på, at basisvalutaen euro stiger i modsætning til dollars.

# 1.27898 / 1.27911

Salq til markedspris

Kob til markedspris

Valutahandel

udføres nemt ved helt enkelt at trykke køb eller salg af et valutakryds.

Valutahandel kan næsten handles døgnet rundt fem dage om ugen, og blandt andet på den måde er valutahandel et særdeles interessant alternativ til almindelig børshandel, fordi det giver en række spændende fordele på de fleste handelsplatforme:

- Mulighed for trading døgnet rundt på alle hverdage
- Et marked med ekstrem stor likviditet
- Mulighed for høj volatilitet, der giver handelsmuligheder
- Værktøjer til at styre risiko og eksponering
- Mulighed for opnå profit i både stigende og faldende markeder
- Mulighed for gearing med relativ lave marginkrav.

Helt overordnet bevæger de enkelte valutakurser sig i forhold til hinanden ud fra meget komplicerede forhold, der involverer økonomiske tilstande i de enkelte lande, men i høj grad også politiske forhold. Valutahandel er en forudsætning for næsten al international handel. Hvis en dansk virksomhed for eksempel vil købe varer af en amerikansk leverandør, er den danske virksomhed ofte nødt til at betale leverandøren i dollars. Hermed opstår et behov for at veksle én valuta til en anden. På den måde omsættes der for trillioner af dollars om manuetsptationme:<br>
• Mulighed for trading døgnet rundt på alle hverdage<br>
• Et marked med ekstrem stor likviditet<br>
• Mulighed for høj volatilitet, der<br>
• Narktøjer til at styre risiko og eksponering<br>
• Mulighed for opnå pro

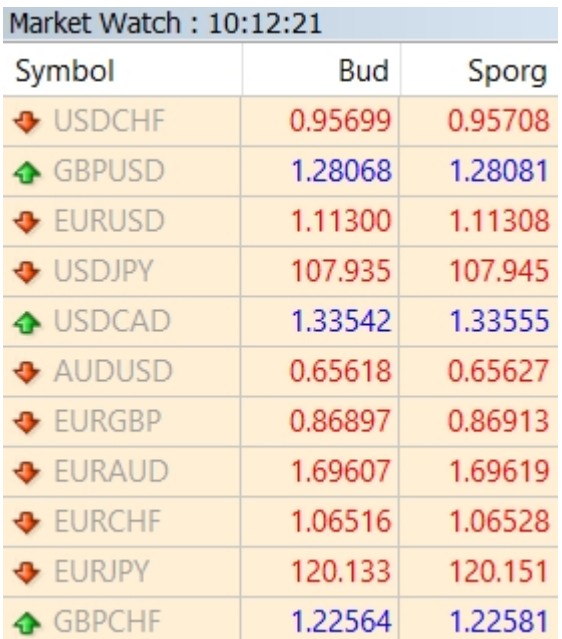

 Oversigt over en række valutakryds som det tager sig ud via MT4-handelsplatformen.

Som privat investor er det som udgangspunkt ret nemt at komme til at handle valuta via en handelsplatform, og man behøver ikke at forstå alle de økonomiske og politiske forhold, der finder sted. Man kan i stedet benytte sig af forskellige strategier, der for eksempel kan involvere såkaldt teknisk analyse af kursmønstre eller udbud og efterspørgsel. XGBP 0.86897 0.86913<br>
XAUD 1.69607 1.69619<br>
XCHF 1.06516 1.06528<br>
XCHF 1.22564 1.22581<br>
ICHF 1.22564 1.22581<br>
dversigt over en række valut<br>
et tager sig ud via MT4-handelsplatformen.<br>
rivat investor er det som udgangspunkt

# **Vil du daytrade? Vi anbefaler handelsplatformen Markets [Se](https://www.daytrader.dk/rt_rdr/?pid=20188) mere**

Når du åbner din handelsplatform (for eksempel MT4) og klikker dig frem til forex, vil du typisk se den lange række af valutakryds, du kan handle. Den aktuelle kurs står ud for hvert valutakryds.

For eksempel kan der stå tallet 1.2569 ud for krydset USDCAD (altså amerikanske dollars over for canadiske dollars). Tallet er ensbetydende med kursen og betyder, at det koster 1.2569 canadiske dollars at købe 1 amerikansk dollar. Hvis prisen stiger til for eksempel 1.3332, så koster det altså nu 1.3332 canadiske dollars at købe 1 amerikanske dollar. Med andre ord er dollaren altså nu steget i værdi i forhold til de canadiske dollars, fordi det nu koster flere canadiske dollars at købe

en enkelt amerikansk dollar.

# **Vigtige begreber, når du handler valuta**

I det følgende vil vi gennemgå flere vigtige begreber, når der handles med valuta. Du behøver ikke at forstå det hele første gang. I næste lektion har vi konkrete eksempler på handler, og det bliver det hele nok nemmere at forstå.

# **Forex pips**

På aktiemarkedet har du måske vænnet dig til, at kursgevinst kan opgøres i procent eller i point. Hvis kursen på det store amerikanske Dow Jones indeks stiger fra kurs 26000 til 26200, så siger man også, at kursen er steget 200 point. (differencen mellem de to tal før decimalen)

På markedet fra valutahandel bruger man mest betegnelsen "pips", der er udtryk for den sidste decimal i kursen på et valutakurs. Ofte er det decimal nummer 4 eller decimal nummer 5. Det skyldes simpelthen, at valutakryds meget sjældent bevæger sig mere end nogle få decimaler. Hvis prisen på et valutakryds stiger fra 1,3600 til 1,3650, så siger man, at prisen har bevæget sig 50 pips. (differencen mellem de to tal). es med vatuta. Bu behøver in<del>de at forsta det hete</del><br>I næste lektion har vi konkrete eksempler på handli<br>tiver det hele nok nemmere at forstå.<br>**pips**<br>tiemarkedet har du måske vænnet dig til, at kursgo<br>pgøres i procent eller

Ordet pips lyder måske lidt fremadartet, men det er altså ganske enkelt blot forskellen mellem to kursværdier i et valutakryds.

### **Forex Lots**

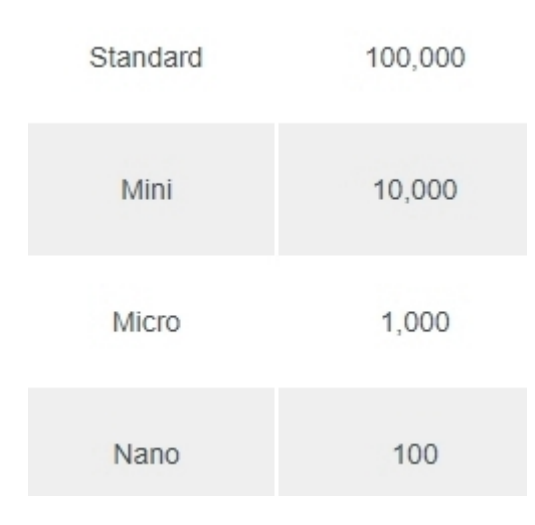

Benævnelser på lots-størrelser.

Udtrykket "lot" bruges om den portions-størrelse af valuta, du kan købe hos en broker. En såkaldt "standard lot" svarer til en portion på 100.000 enheder af en valuta. Lad os for eksempel sige, at du køber en "standard lot" af valutakrydset AUDUSD (australske dollars over for amerikanske dollars). Lad os i dette tilfælde sige, at kursen på AUDUSD ligge på 1,2000, hvilket vil sige, at du skal slippe 1,2 USD for at købe 1 australsk dollar. Hvis du køber en "standard lot" vil det sige, at du altså køber 100.000 australske dollars (100.000 enheder)! For at købe dem, skal du dermed af med 120.000 USD. Mano<br>
Benævnelser på lots-størrelser.<br>
Kket "lot" bruges om den portions-størrelse af valu<br>
gbe hos en broker. En såkaldt "standard lot" svarn<br>
prison på 100.000 enheder af en valuta. Lad o<br>
pel sige, at du køber en "stand

Det er mange penge, men heldigvis kan du købe meget små portionstørrelser hos de fleste brokere.

Hvis du bruger handelsplatformen **MarketsX** sammen med MT4 handler du valuta i såkaldt "mikro lots", der svarer til kun 1000 enheder. Som nybegynder er det klogt at handle i mikro lots, fordi du dermed risikerer ganske små beløb. Hvis du vil handle i mikrolots, skal du taste 0,01 i handelsvinduet under volumen. Det skyldes, at en standard lot har værdien 1 og en mikro lot er en hundredel af en standard lot, altså 0.01.

# **Brug for hjælp til den rette handelsplatform for dig? [Chat](https://daytrader.lpages.co/handelsplatform/) [med os](https://daytrader.lpages.co/handelsplatform/)**

I ovenstående tilfælde kan du altså nøjes med at købe 1000 australske dollars, hvilket igen betyder, at du skal af med 1200 amerikanske dollars. Det er dog vigtigt at sige, at

pengene jo ikke er forsvundet. De er blot blevet konverteret til australske dollars, der straks kan sælges igen, hvis man ønsker det. Det hele foregår meget enkelt hos de enkelte handelsplatforme, hvor man på et splitsekund kan købe og sælge valuta.

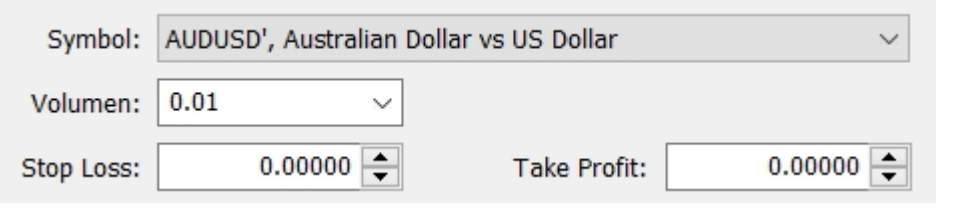

hos MT4 angiver du en mikro lot med tallet 0.01 i handelsvolumen. En standard lot har værdien 1.

I handelsvinduet

# **Gearing**

Mange handelsplatforme giver mulighed for såkaldt gearing, når du handler valuta. Gearing gør det muligt for dig at indgå handler med færre penge, end hvad der egentlig er krævet. Du kender måske gearing fra boligmarkedet. Hvis en bolig f.eks. koster 4 millioner kroner, kan du ofte nøjes med at betale en brøkdel af beløbet, f.eks. 10% svarende til 400.000 kroner (tænkt eksempel). Gearing betyder med andre ord "at finansiere en del af sin investering med gæld". nen: 0.01 volumed and the Profit: 0.00000 <del>1</del><br>
Take Profit: 0.00000 <del>1</del><br>
Take Profit: 0.00000 <del>1</del><br>
I handelsy<br>
delsy<br>
delsy<br>
delsy<br>
delsy<br>
andelsy<br>
datare mediator and a reading of the multight for dignate<br>
reading a readi

Lad os sige, at du vil købe 1000 enheder i et bestemt valutakryds (AUDUSD), svarende til en såkaldt "mikro lot", der er den mindste tilladte portion hos ETX Capital. Lad os sige, at kursen ligger på 1,2000, hvilket vil sige, at du skal investere 1200 amerikanske dollars for at købe 1000 australske dollars.

1200 amerikanske dollars svarer ca. til 8000 danske kroner (2020), og det kan måske virke som mange penge for nogen.

Her er der dog mulighed for at geare. Det vil sige, at man i princippet låner af handelsplatformen for at få mulighed for at tage handlen, selvom man ikke helt har råd.

Hvis du gearer din investering 10 gange, så skal du reelt kun bruge 120 USD svarende til ca. 800 danske kroner for at eksponere dig for 8000 kroner. Resten låner du af handelsplatformen. Man kan sige, at du er eksponeret for 1200 USD, selvom du altså kun har investeret 120 USD. Præcis på samme måde som, hvis du har købt et hus til 4 millioner kroner, men reelt kun har betalt 400.000 kroner.

På nogle handelsplatforme skal man vælge gearingen selv, og på nogle kan den være fastsat automatisk. Inden man går i gang, bør man tjekke dette nøje, og eventuelt foretage nogle handler på en demo-konto, hvis man endnu ikke er så erfaren. Hvis du vælger at geare dine handler (og det gør de fleste private, når de handler valuta), så vil handelsplatformen kræve en sikkerhedsstillelse, også kaldet marginkrav. Marginkravet er det beløb, man skal deponere for at kunne geare sin investering

#### **Forex spreads**

Et "spread" dækker over den udgift, der er direkte forbundet med selve handlen, og et spread er egentlig blot forskellen på købsprisen og salgsprisen. Spread er et udtryk for det "salær", handelplatformen skal have for at lade dig tage handlen. Lad og sige, at kursen på EURUSD ligger på 1,2301. Hos din handelsplatform ser du dog, at brokeren kun vil lade dig købe til en kurs på 1,2302 (altså 1 pip over den reelle kurs). Samtidig vil de kun lade dig sælge igen til en kurs på 1,2300. Dit spread vil altså være forskellen mellem handelsplatformens købs- og salgspris, der i dette tilfælde er 0,0002 – også kaldet 2 pips. gle handelsplatforme skal man vælge gearingen selv,<br>kan den være fastsat automatisk. Inden man går i<br>an tjekke dette nøje, og eventuelt foretage nogle h<br>demo-konto, hvis man endnu ikke er så erfaren. H<br>r at geare dine hand

#### **Handelseksempel**

Hvis man gerne vil se, hvordan du regner din risiko ud i praksis, så kan vi anbefale denne video:

#### **Forstå, hvordan du skal læse en valutagraf**

Hvis du alene har prøvet at investere og kigge på aktiekurser på den helt traditionelle måde, så kender du nok kun de såkaldte linje-grafer. En linjegraf afspejler kursudviklingen med en simpel streg, der for eksempel tegnes på baggrund af de daglige lukkekurser.

Se for eksempel nedenstående klassiske linjegraf:

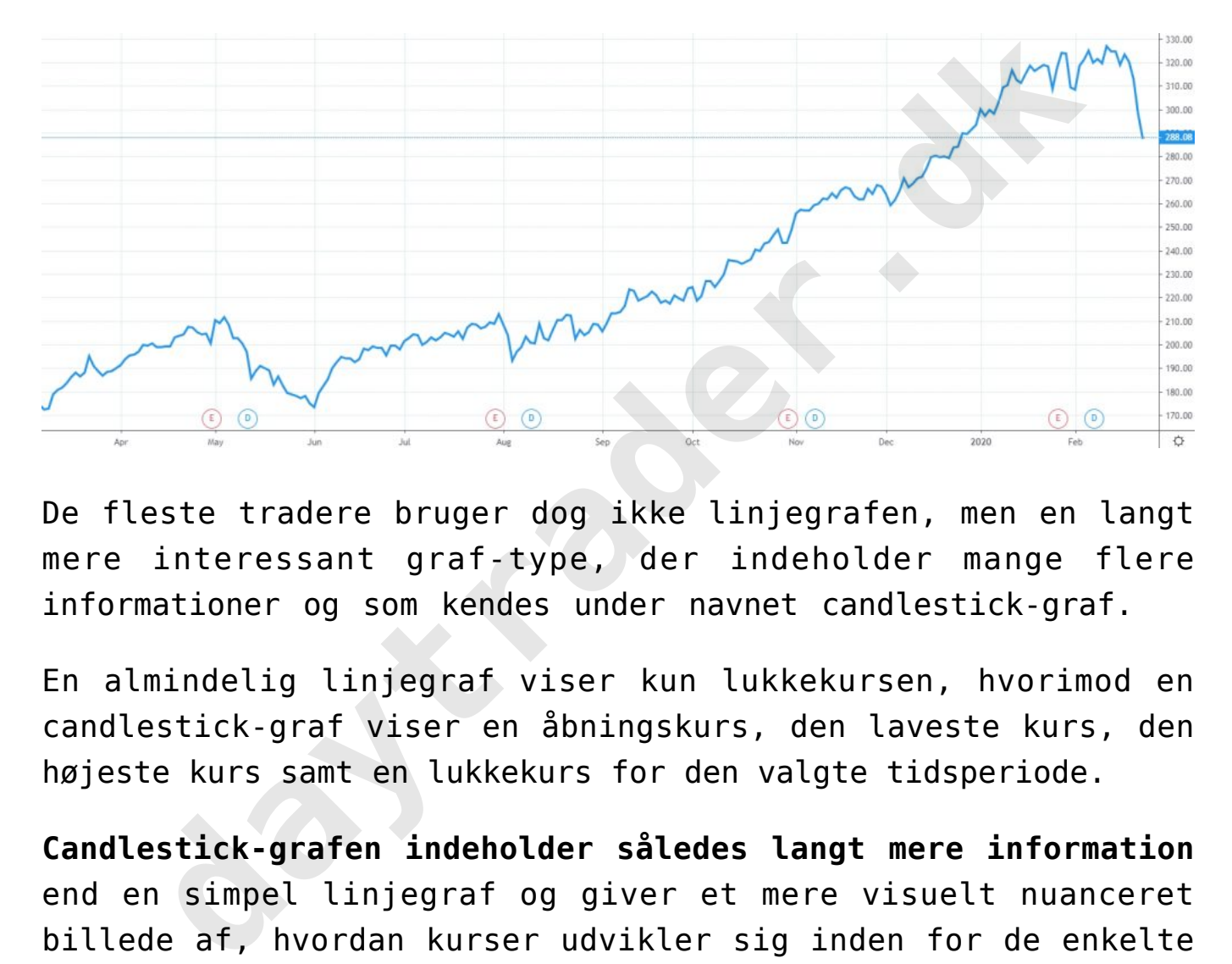

De fleste tradere bruger dog ikke linjegrafen, men en langt mere interessant graf-type, der indeholder mange flere informationer og som kendes under navnet candlestick-graf.

En almindelig linjegraf viser kun lukkekursen, hvorimod en candlestick-graf viser en åbningskurs, den laveste kurs, den højeste kurs samt en lukkekurs for den valgte tidsperiode.

**Candlestick-grafen indeholder således langt mere information** end en simpel linjegraf og giver et mere visuelt nuanceret billede af, hvordan kurser udvikler sig inden for de enkelte tidsperioder. Det kan godt tage lidt tid at vænne sig til candlestick-grafer, men når man først har gjort det, har man et meget bedre billede af, hvordan kursen rent faktisk har bevæget sig.

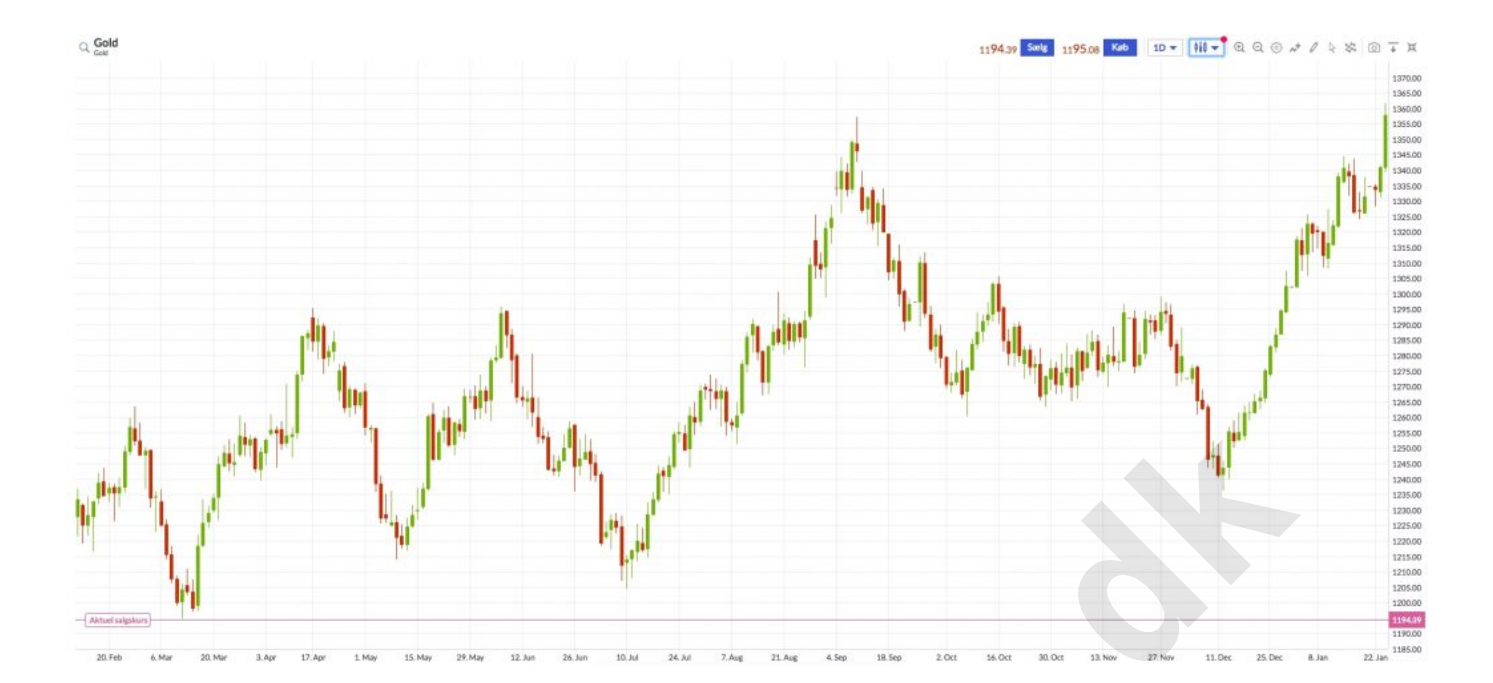

Det enkelte candle består typisk af en tyk bar samt to tynde lodrette linjer, som viser det price range – altså kursinterval – som kursen har bevæget sig i et bestemt tidsinterval, på ovenstående graf i et 10-minutters interval. Den tykke bar i candlet (benævnes kroppen – undertiden er den tynde linje helt indeholdt i kroppen), afbilledes typisk i farverne grøn og rød (vises også tit som hvid og sort). Denne bar illustrerer forskellen mellem åbnings- og lukkekursen. Hvis baren er grøn, så var lukkekursen højere end åbningskursen, og markedet har en opadgående retning. Hvis baren er rød, så var lukkekursen lavere end åbningskursen, og markedet har en nedadgående retning.<br>Det enkelte candle består typisk af en tyk bar samt to<br>lodrette linjer, som viser det price range –<br>kursinterval – som kursen har bevæget sig i et be<br>tidisinterval, på ovenstående graf

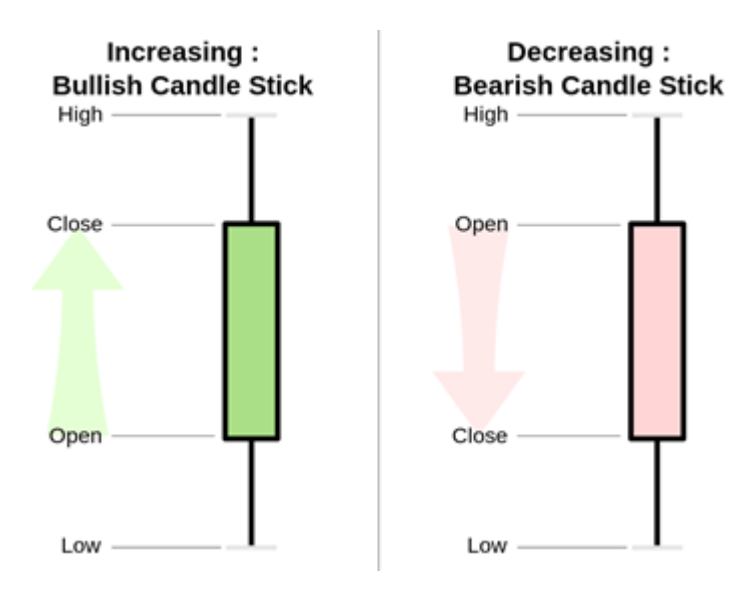

På billedet ovenfor ses to eksempler på, hvordan candlestickbars kan se ud. Til venstre ses en grøn bar, som signalerer, at lukkekursen (Close) var højere end åbningskursen (Open) i den givne periode. Til højre ses en rød bar, som signalerer, at lukkekursen var lavere end åbningskursen. De to haler (benævnes også skygger) i opadgående og nedadgående retning betyder, at kursen i denne periode – f.eks. 10 minutter på en 10-minutters-graf – har været både højere og lavere end åbnings- og lukkekurs. Til sammen udgør de det kursinterval candlet har bevæget sig i. Den farvelagte del, som omslutter lukke- og åbningskursen benævnes kroppen. **daytrader.**<br> **daytrader.**<br> **daytrader.**<br> **daytron (10** and Til ventre ses en grøn bar, som signalskehresen (Close) var højre ses en grøn bar, som signalskehresen (O)<br>
ivne periode. Til højre ses en rød bar, som signalskeh

# **Vil du daytrade? Vi anbefaler handelsplatformen Markets [Se](https://www.daytrader.dk/rt_rdr/?pid=20188) mere**

**Et grønt candle kaldes et bullish candle**, fordi kursen er opadgående, mens et rødt candle kaldes et bearish candle, fordi kursen er nedadgående. Jo længere kroppen er på et candle, jo mere har kursen bevæget sig i perioden. Kroppens længde fortæller således noget om hvor intenst købs- eller salgspresset har været i en tidsperiode. Er kroppen derimod kort, indikeres en lille kursbevægelse, dvs. at markedet har konsolidereret sig eller er ubeslutsomt.

I de fleste handelsplatforme kan man selv ændrer farverne, så de passer til ens temperament, måske hvid for en opadgående

candle og gul for en nedadgående candle.Principperne er fuldstændig det samme, uanset farvevalg.

Både daytradere og mere langsigtede tradere bruger en lang række candlesticktyper samt formationer af disse til at tolke kursens udvikling.

Oplever man eksempelvis, at grafen viser ét eller flere lange, røde candles, så er markedet på vej nedad med stor fart, og så kan det være meget risikabelt at købe op, før markedet har konsolideret en smule og indikeret, at det kunne være klar til en vending. Man taler om, at denne situation minder om at prøve at gribe en faldende kniv, og det er jo en stærk advarsel. Det kan være meget farligt at forsøge at købe op i et marked, som bevæger sig nedad med stor fart. Her er det bedre – eller mere sikkert i hvert fald – at vente på, at det måske stopper op, f.eks. ved at der opstår en såkaldt doji, se nærmere nedenfor. Men det er ikke givet, at det rent faktisk er tilfældet. candles, så er markedet på vej nedad med stor fart,<br>et være meget risikabelt at købe op, før markede<br>lideret en smule og indikeret, at det kunne være kl<br>nding. Man taler om, at denne situation minder<br>at gribe en faldende k

#### **Eksempler på særlige candlesticks**

Et eksempel på en særlig candlesticktype er et doji-candle, som er et candle, der har haler i begge ender, men en meget lille – eller ingen – krop, fordi kursen åbnede og lukkede i samme niveau. Det ligner mest af alt et kors. Et eksempel på en doji kan ses nedenfor. En doji ses af tradere som et tegn på, at markedet kan stå foran en vending, eller som et tegn på ubeslutsomhed.

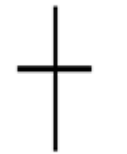

Et andet eksempel er den såkaldte Spinning Top candlestick, som har en lille krop med lange skygger i begge retninger, se nedenfor. Denne type candlesticks signalerer ligesom dojis ubeslutsomhed i markedet.

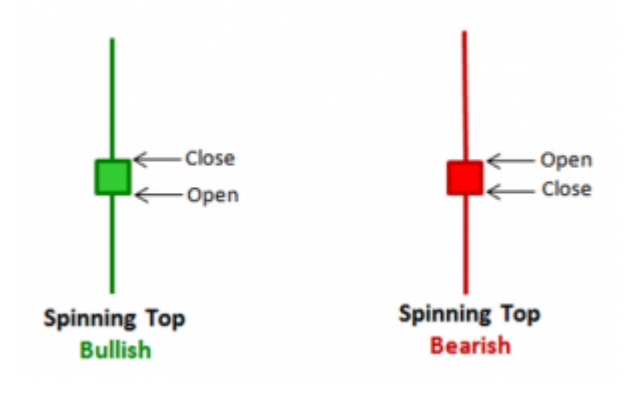

### **Sådan foretager du en valutahandel**

Lad os se på et eksempel, hvor vi ønsker at købe EURUSD, det vil sige, at vi køber euro over for dollars. I nedenstående screendump ønsker vi at købe i kursen 1,0910, da vi har analyseret os frem til, at der på dette sted kan være et interessant støtteniveau. broker, f.eks. MarketsX, og så er man klar til at handle.<br>Broker, f.eks. Markets at køber euro aver for dollars. I nedenstig<br>the screendump ønsker vi at købe i kursen 1,0910, da vi<br>analyseret os frem til, at der på dette s

Det følgende eksempel er vist med softwaren MT4, som kan benyttes til at handle valuta. Dette kobler man om med en

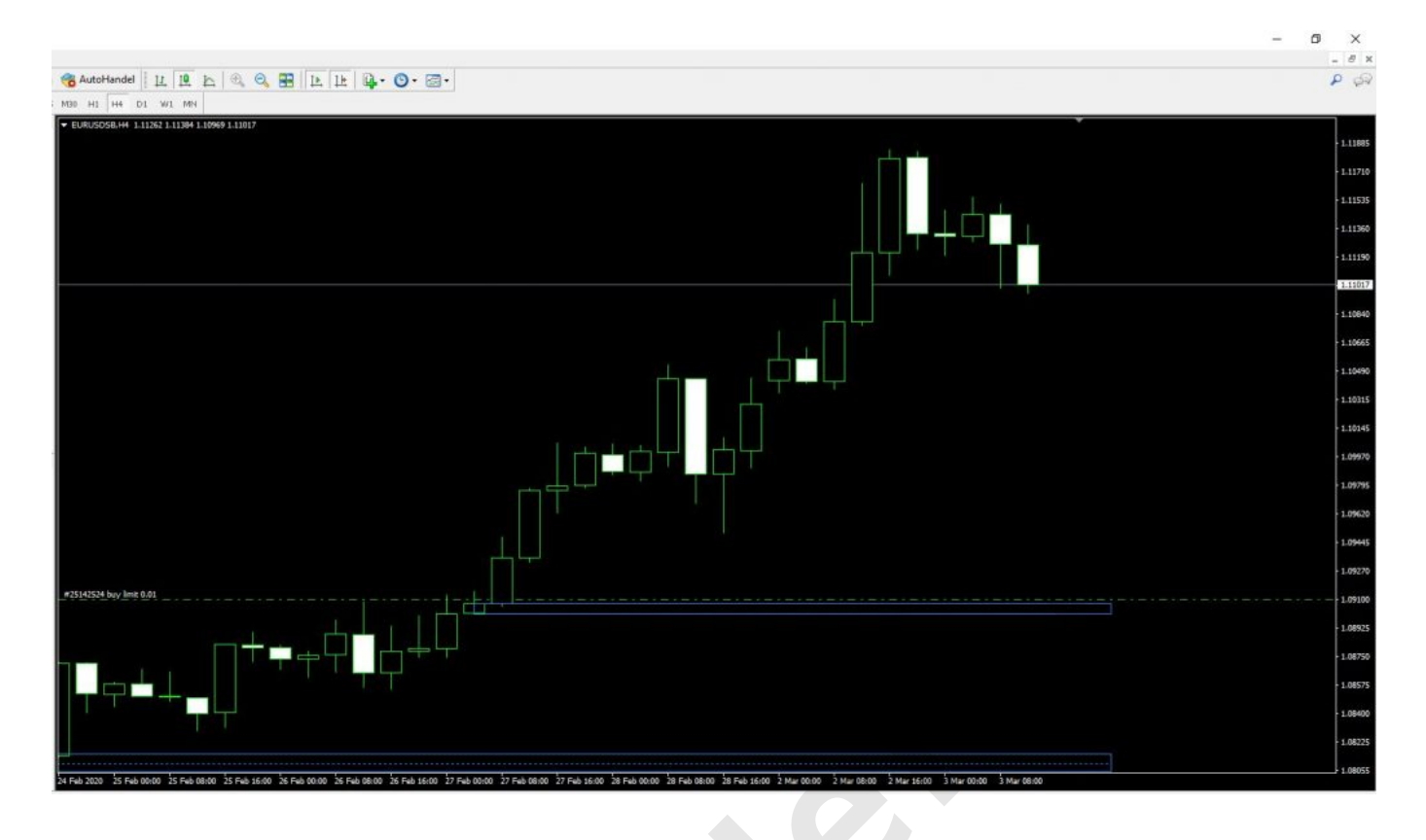

Vi skal nu angive, hvor meget vi gerne vil sætte på spil, og som nævnt tidligere, så bruger man betegnelsen "lot" til at beskrive, hvor meget man sætter på spil per pip (bevægelse i kursgrafen). I den seneste lektion beskriv vi, hvad et "pip" er – nemlig den fjerde eller femte decimal i kursen på et valutakurs, alt efter hvad den mindste enhed på grafen er. I dette tilfælde er det sådan, at hvis vi køber i kursen 1,09100 og sælger i 1,09099, så har vi tabt én pip, da det svarer til, at den femte decimal har rykket sig en enkelt gang. er sådan ud:<br>
Det skrive, hvor meget vigerne vil sætte på sp:<br>
Som nævnt tidligere, så bruger man betegnelsen "lot" i<br>
beskrive, hvor meget man sætter på spil per pip (bevægt<br>
kursgrafen). I den seneste lektion beskriv vi,

Når man skal foretage en konkret handel, så højreklikker man på grafen i MT4, og her kan man vælge "handel" og "Ny ordre".

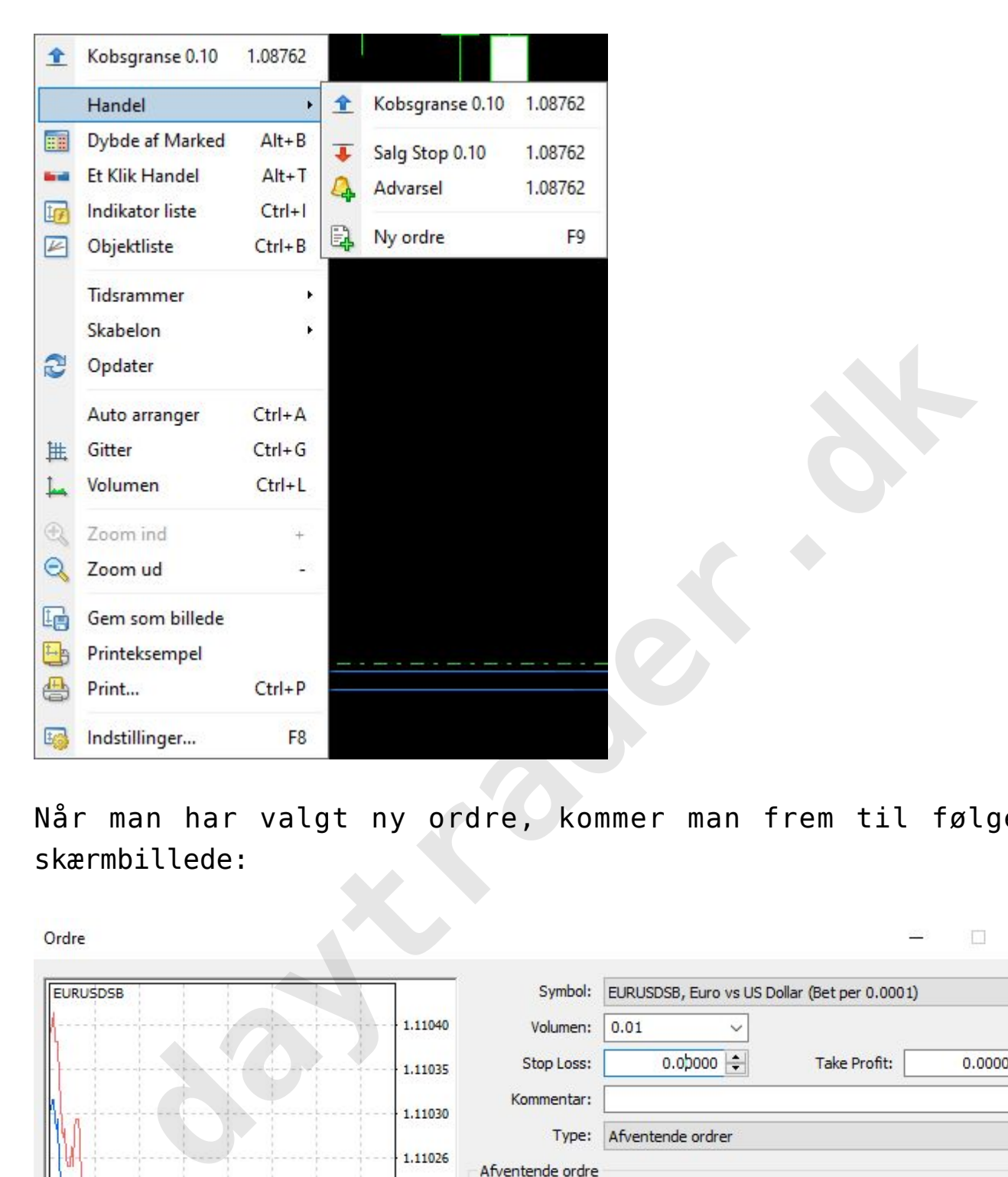

Når man har valgt ny ordre, kommer man frem til følgende skærmbillede:

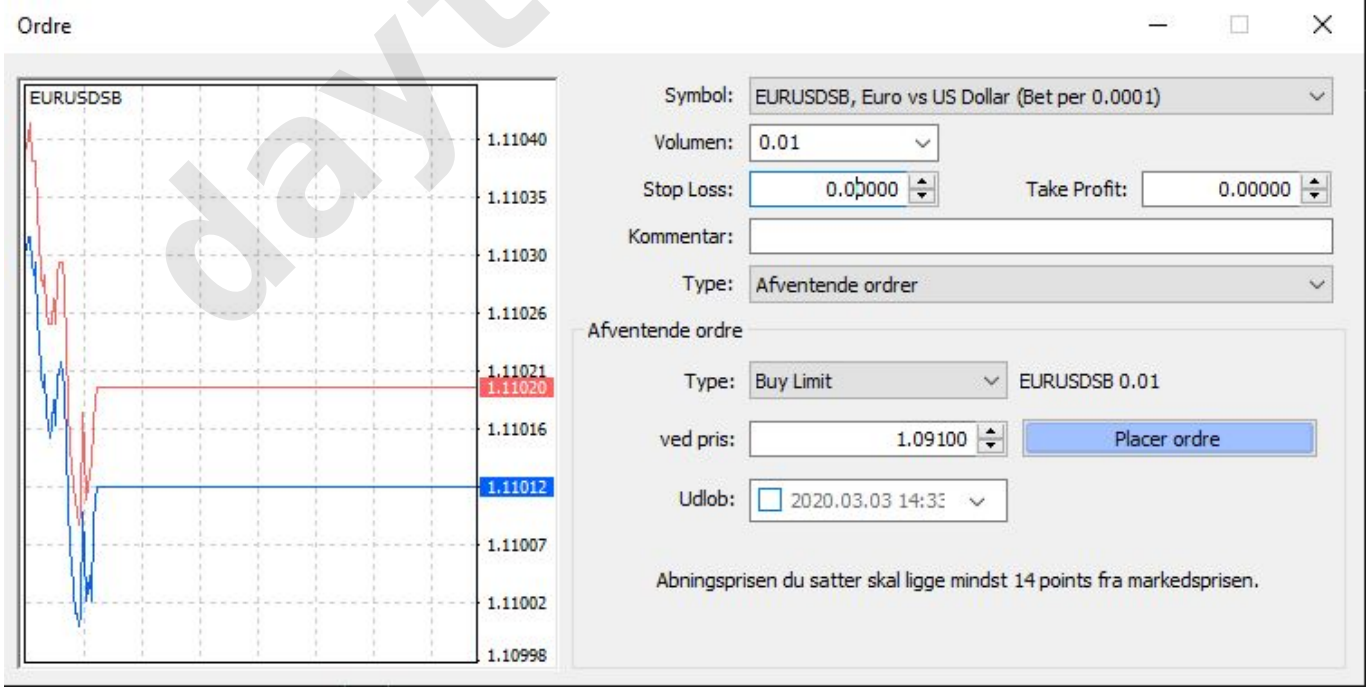

Her kan man angive specifikationerne for sin handel. Øverst i

feltet "volumen", skal man angive, hvor meget man sætter på spil. Man kan her vælge helt ned fra 0,01 og op til 1 og højere. Hvis man gerne vil sætte et såkaldt mikro-lot på spil, så skriver man "0.01", mens "0.1" angiver, at man sætter et såkaldt mini-lot på spil, og en værdi på 1 angiver et standard-lot. Hvordan disse betegnelser skal forstås, forklarer vi i det følgende.

**Man kan aflæse på grafen**, hvor meget man har sat på spil, når ordren er ved at blive lagt ind. Vi forsøger med forsigtigt at skrive 0.01 ind, og i feltet "ved pris", skriver vi "1.09100", da det er på dette niveau, vi ønsker at købe markedet. Vi lægger også et såkaldt stop-loss, som medfører, at vores handel automatisk bliver lukket, hvis den går imod os. Dette taster vi ind i feltet "Stop loss", og i dette eksempel lægger vi det i prisniveauet "1.09000". I dette tilfælde refererer en pip til den femte decimal, og derfor har vi sat vores stoploss til 100 pips. Holder man musen hen over stop-losset på grafen, kan vi se, at vi i dette tilfælde kan tabe 0,10 GBP (britiske pund), hvis vores stop-loss bliver aktiveret. **an aflæse på grafen**, hvor meget man har sat på spin<br>
e 0.01 ind, og i feltet "ved pris", skriver vi "1.0<br>
e 0.01 ind, og i feltet "ved pris", skriver vi "1.0<br>
t er på dette niveau, vi ønsker at købe markede<br>
r også et så

# **Brug for hjælp til den rette handelsplatform for dig? [Chat](https://daytrader.lpages.co/handelsplatform/) med os**

**Det er altså muligt at sætte meget små beløb** på spil. For en god ordens skyld skal det dog nævnes, at et stop-loss ikke altid aktiveres. I tilfælde af at 20 er en ekstrem situation på valuta-markedet, kan man godt komme ud for, at det ikke bliver aktiveret. Til gengæld satser man i dette tilfælde så små beløb, at selv en ekstrem situation aldrig kan ende med et voldsomt beløb.

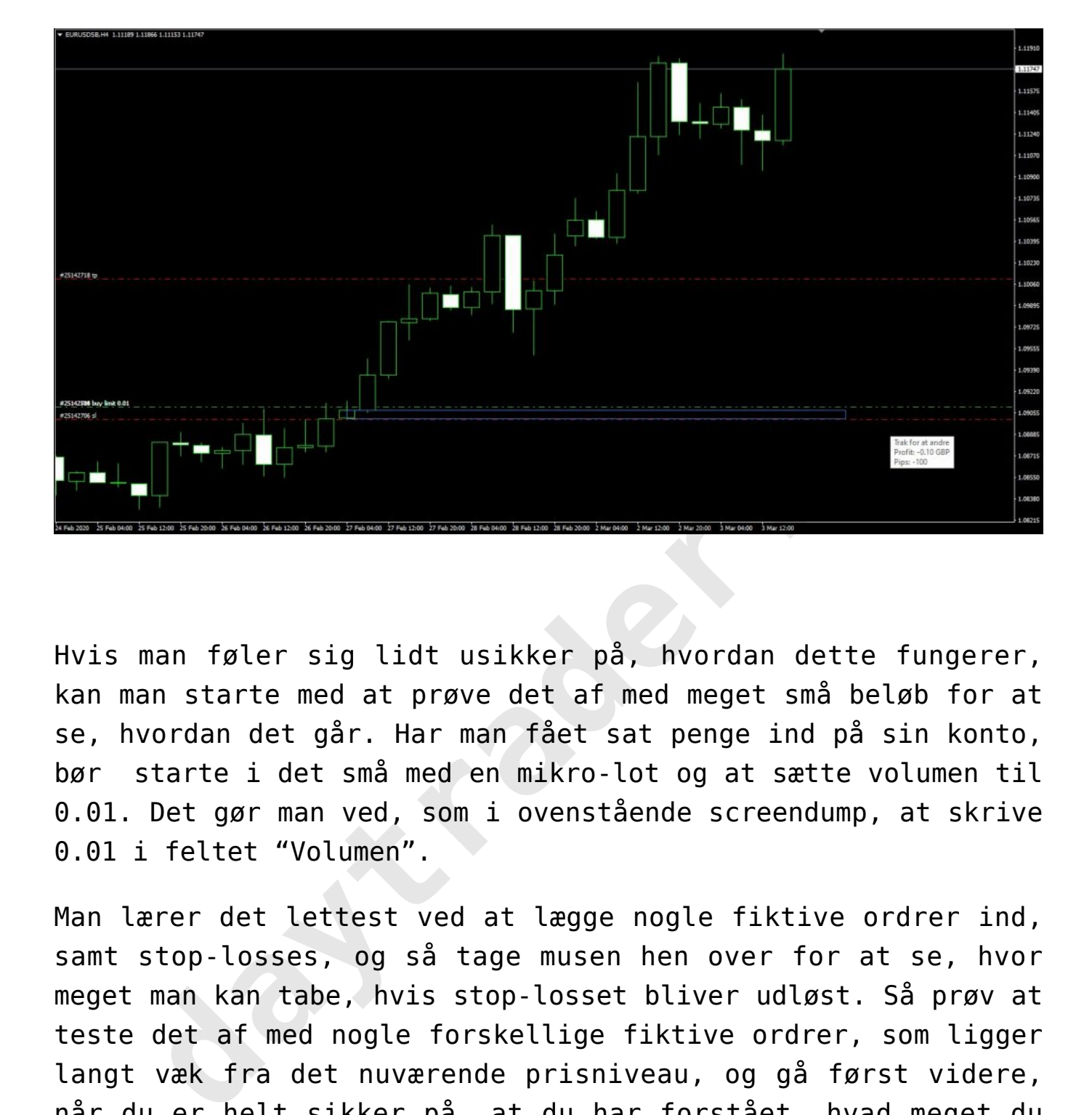

Hvis man føler sig lidt usikker på, hvordan dette fungerer, kan man starte med at prøve det af med meget små beløb for at se, hvordan det går. Har man fået sat penge ind på sin konto, bør starte i det små med en mikro-lot og at sætte volumen til 0.01. Det gør man ved, som i ovenstående screendump, at skrive 0.01 i feltet "Volumen".

Man lærer det lettest ved at lægge nogle fiktive ordrer ind, samt stop-losses, og så tage musen hen over for at se, hvor meget man kan tabe, hvis stop-losset bliver udløst. Så prøv at teste det af med nogle forskellige fiktive ordrer, som ligger langt væk fra det nuværende prisniveau, og gå først videre, når du er helt sikker på, at du har forstået, hvad meget du sætter på spil. Det er muligt at handle med meget små beløb i starten, og det anbefaler vi at gøre, indtil man føler sig sikker på, hvad risikoen er.

yes

Disclaimer Headline Til orientering:

Disclaimer Text Hos daytrader.dk skaber vi gratis indhold og læringsforløb for jer brugere. Det kan vi blandt andet gøre, fordi vi indgår samarbejde med brokerne, der betaler for

omtale på siden.

**daytrader.dk**